# **IndraControl L 10 (CML 10) vezérlő installálási segítség, első lépések**

Az alap konfiguráció tartalma:

## **PLC:**

Típus: CML10.1-NN-210-NB-NNNN-NW Rendelési szám: R911170722 IndraControl L10.1 Controller: ST40-compatible, 200 MHz 32 MB RAM, 32 kB NvRAM Interfaces: Ethernet Digital on-board I/O: 8DI/4DO

#### **Rexroth Inline csatlakozó csomag:**

Típus: R-IB IL CML S01-PLSET Rendelési szám: R911299856 Rexroth Inline Set of connector for IndraControl L

#### **Operációs rendszer/firmware CF kártyán:**

Típus: FWA-CML10\*-IL\*-04VRS-D0-0003 Rendelési szám: R911321638 IndraLogic Runtime Installed to memory-module (CF)

## **Fejlesztői környezet:**

Szoftver DVD: SWA-IWORKS-ML\*-11VRS-D0-DVD\*\* Rendelési szám: R911331633 IndraWorks installation DVD for IndraMotion MLC / IndraLogic 11VRS Installer (German/English) for:

- Engineering (MLC)
- Engineering (MLD)
- Engineering (XLC)
- Engineering (IL)
- Operation (MLC/XLC/IL)
- Communication (MLC/XLC/IL)
- Teamserver (MLC/XLC)

Szoftver licensz egy gépre: SWL-IWORKS-ML\*-11VRS-D0-ENG Rendelési szám: R911331635 Single license - IndraWorks Engineering for IndraMotion MLC, IndraMotion MLD, IndraLogic XLC and IndraLogic L/V

Az alap PLC konfiguráció tartalmaz 8db galvanikusan leválasztott digitális gyors bemenet, és 4db digitális kimenetet (On-board). Ezen túl a versenyzők részére biztosítunk az alapcsomag részeként 16-16 digitális be- /kimenetet.

A CML 10 vezérlő, a perifériák és az operátor panelek dokumentációja megtalálható és pdf formátumban letölthető a Rexroth internetes oldaláról, az ún. Media Directoryból:

## **[Bosch Rexroth Médiakönyvtár](http://www.boschrexroth.de/borexmvz2/?publication=HU&language=hu-HU)**

Ezen belül:

 $\rightarrow$ Villamos hajtások és vezérlések $\rightarrow$ Vezérlőkomponensek $\rightarrow$ Vezérlések $\rightarrow$ IndraControl L

 $\rightarrow$ Ipari PC, kezelés, megjelenítés

 $\rightarrow$ Rendszer perifériák

- $\rightarrow$ IndraWorks
- $\rightarrow$ Szoftverek

#### **Fontosabb tulajdonságok**

A CML 10 vezérlő a Rexroth PLC kínálatának legkisebb tagja, az ún. Micro vezérlők kategóriájába tartozik. (Nem programozható relé!) IP védettségi osztály (mind a vezérlő mind az Inline periféria modulok): IP20.

Technikai adatok:

**Processor** STM ST40 / 200 MHz **Retentive memory** 32 k Byte **Compact Flash** 128 M Byte (3 partitions) **Onboard interfaces** Ethernet **Onboard I/O** DI8/DO4 **Local extension** 32 Byte

Fizikai dimenziók:

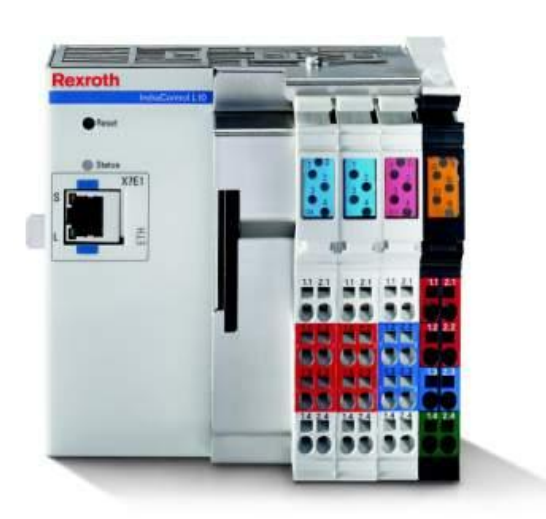

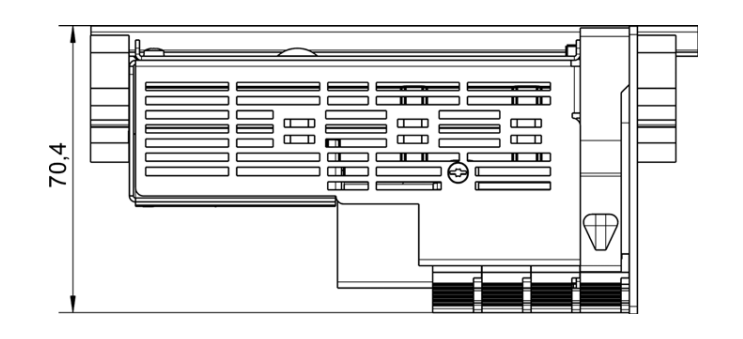

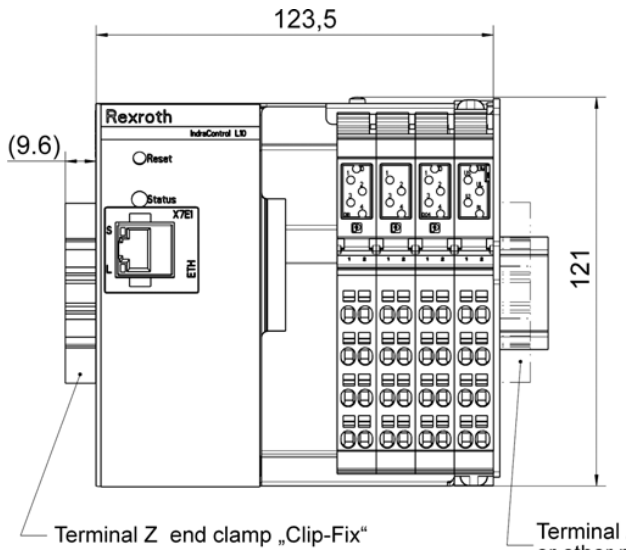

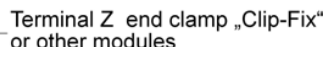

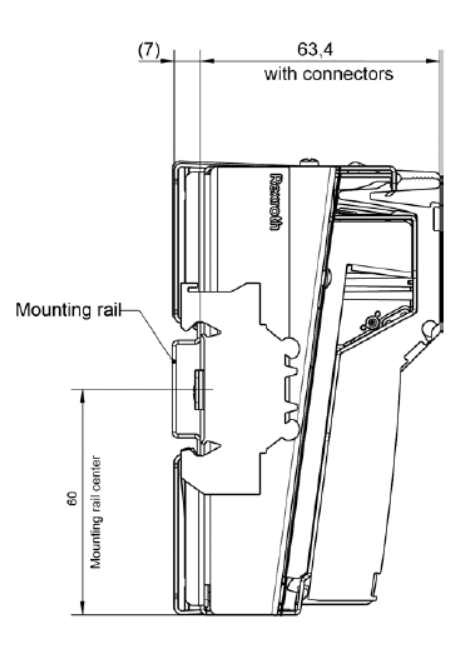

# IndraControl L10 -Technical data/ordering data

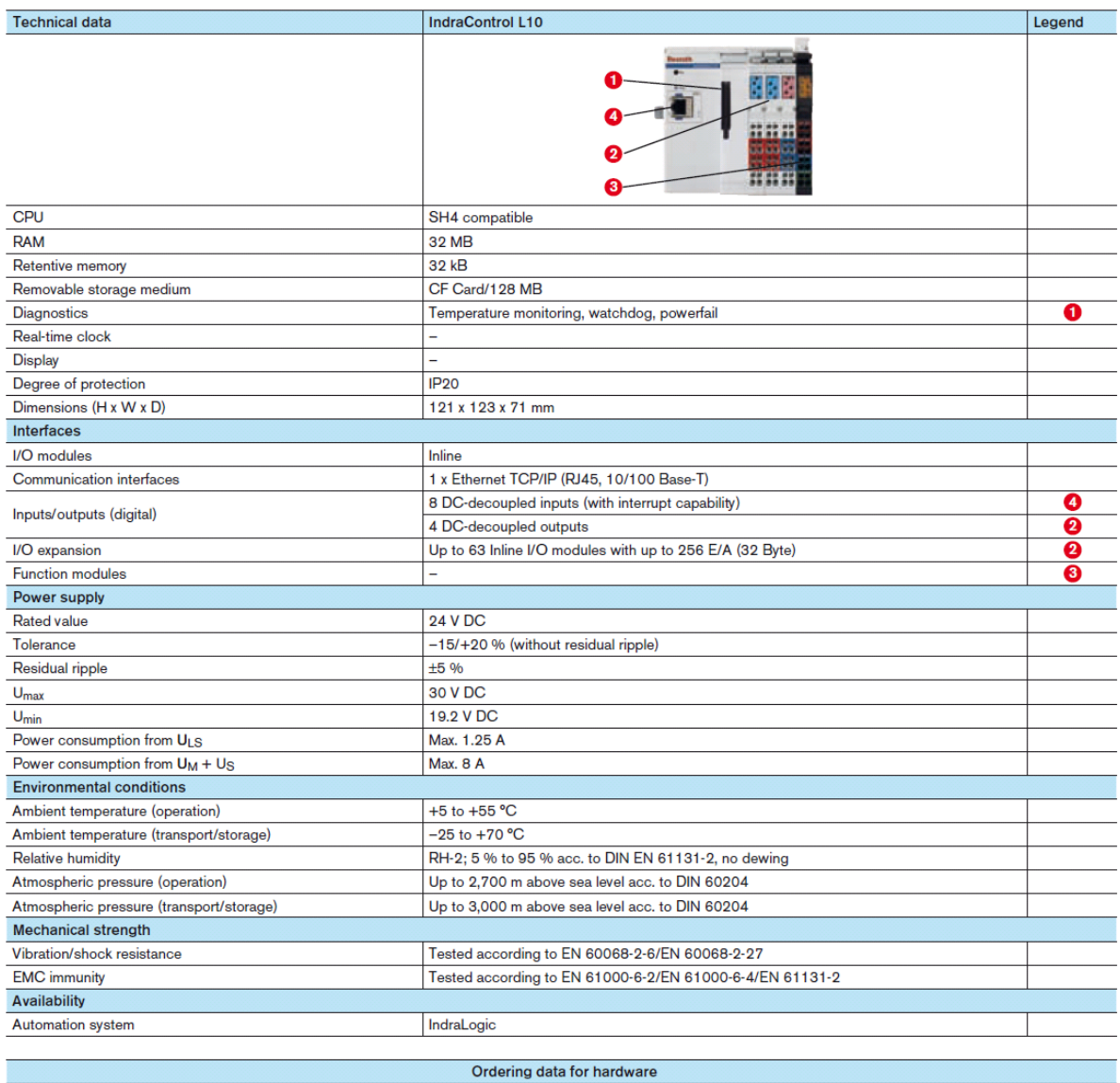

**Description** Type code IndraControl L10 CML10.1-NN-210-NB-NNNN-NW The total current of the logic supply U<sub>L</sub> of the Inline modules must not exceed 0.8 A. If this value is exceeded, an additional infeed module must be set.<br>xx = software/firmware version, device version

Tápellátás, villamos bekötések:

A tápfeszültség bekapcsolása előtt a firmware-t tartalmazó flash kártyát a PLC erre szolgáló nyílásába kell csatlakoztatni.

A PLC a tápszegmensén keresztül beköthető külső 24 VDC tápfeszültséget igényel, a következőképpen:

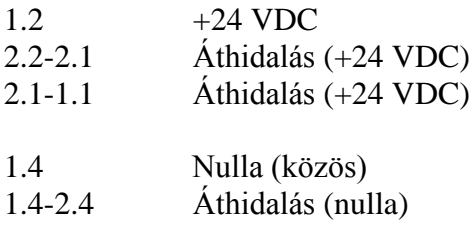

Tápszegmens:

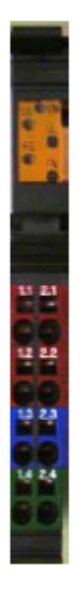

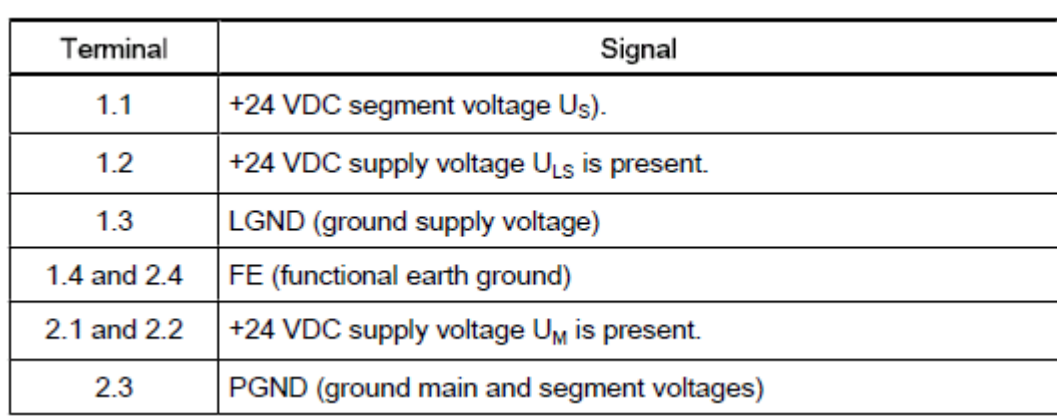

LED-ek jelentése a tápszegmensen:

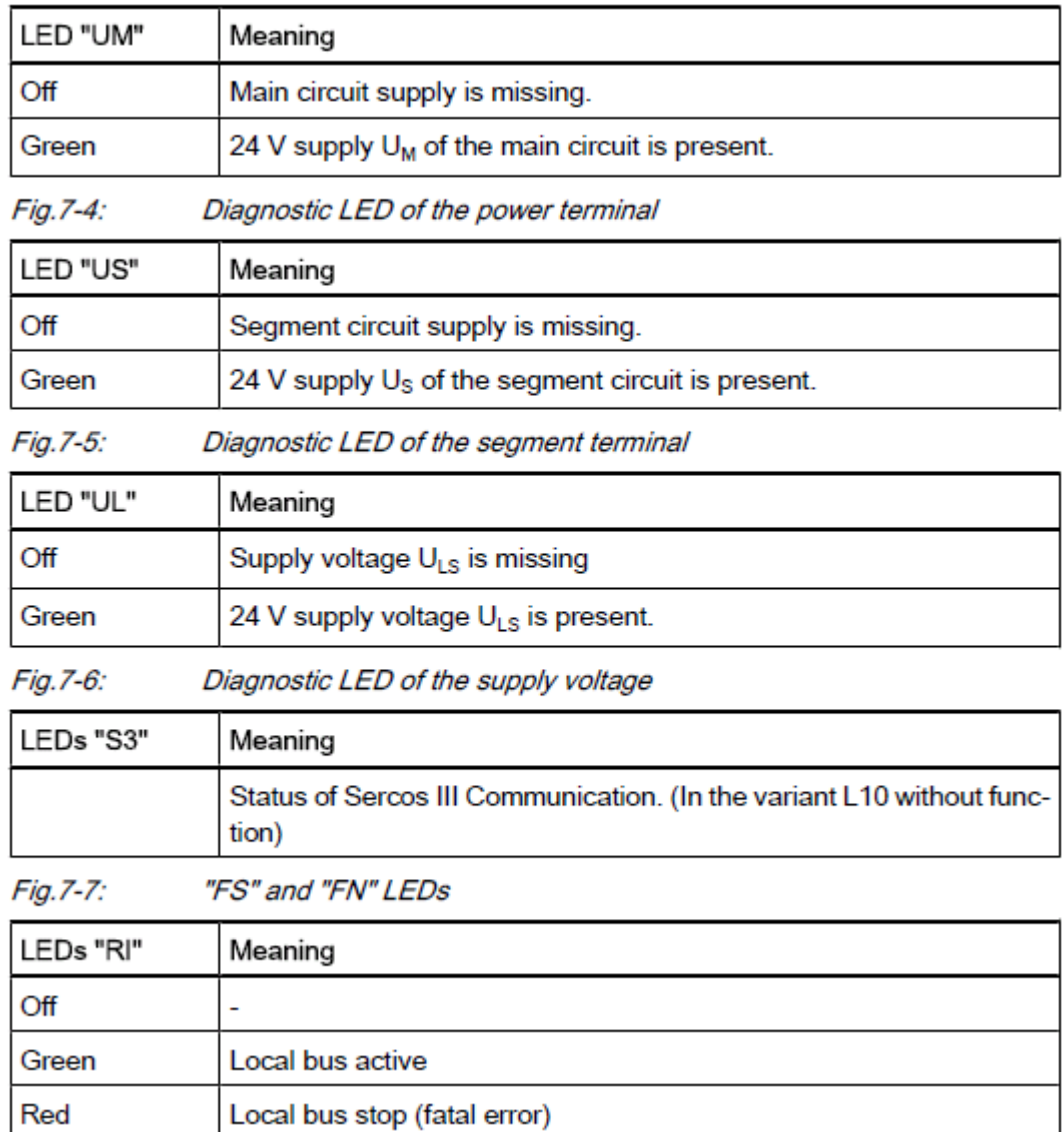

Reset gomb és multicolor státusz LED:

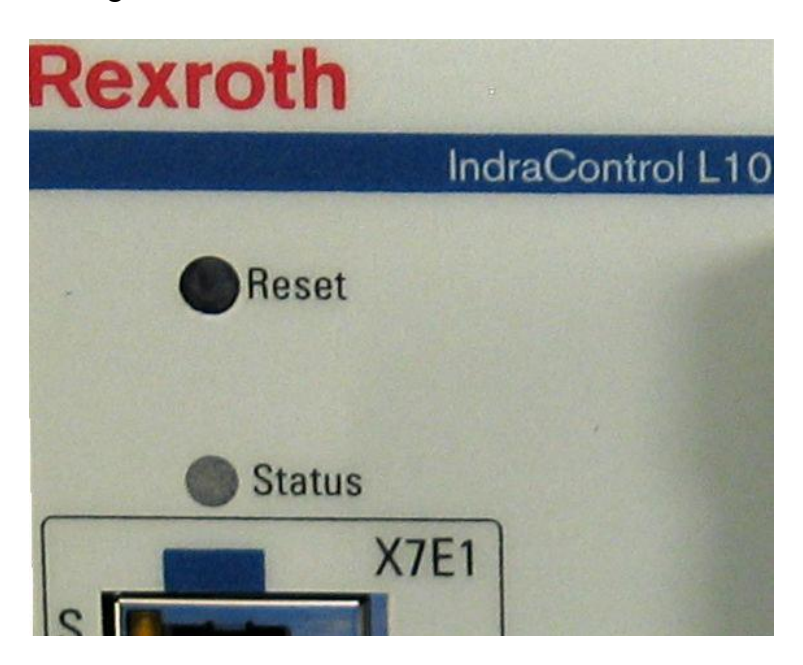

The **reset button** can only be pressed using a tool, for instance with the tip of a pencil. Three different actions can be activated using the Reset button:

1. Short pressing of the reset button during the operation resets the complete assembly and forces a restart the without a switch off of the supply voltages.

2. Long pressing of the reset button during the operation resets the complete assembly and forces a restart without a switch off of the supply voltages.

Additionally, the IP address is reset to the delivery status (192.168.1.10).

Therefore, the reset button is to be pressed till the booting phase ends.

The period of the booting phase is indicated with an orange status light emitting diode.

3. If the reset button is pressed during the switch-on voltage of the power supply, the existing boot project is deleted.

The **light-emitting diode** is a diagnostic / status indicator.

The states indicated by the light-emitting diode depend on the firmware used and are included in the description of the particular system.

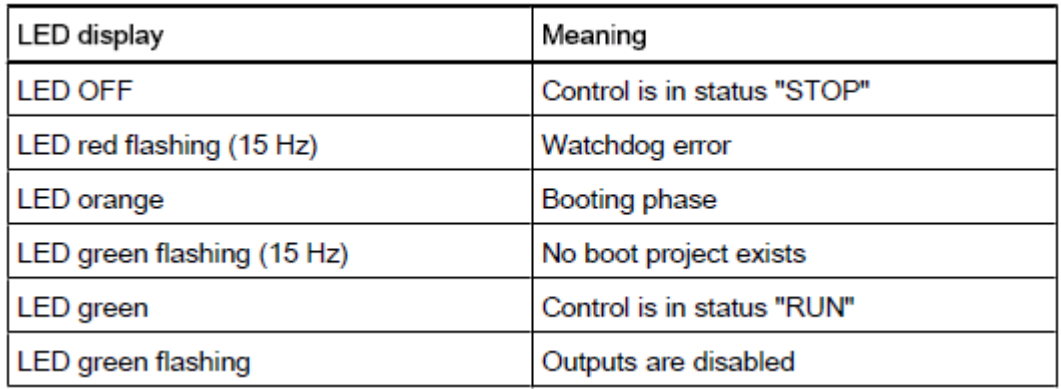

# On-Board Digitális I/O-k:

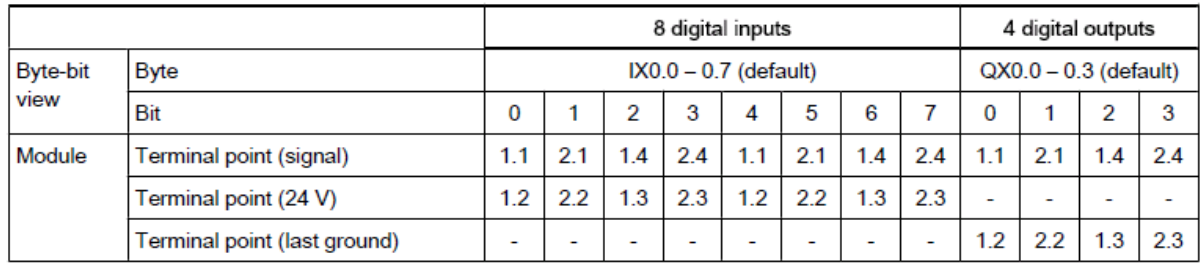

Az Inline periféria modulok bekötési vázlata:

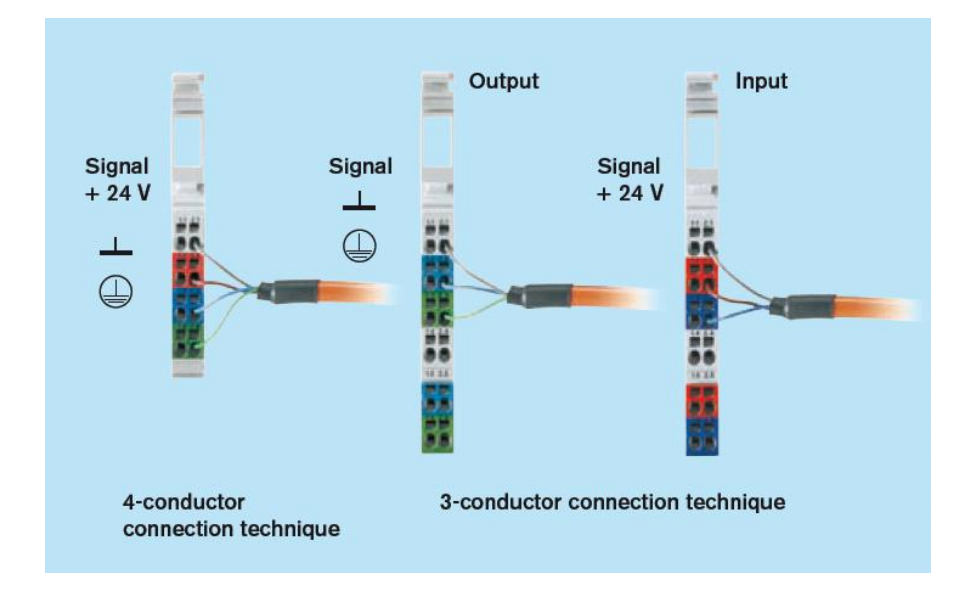

Az Inline perifériák belső kapcsolási vázlata:

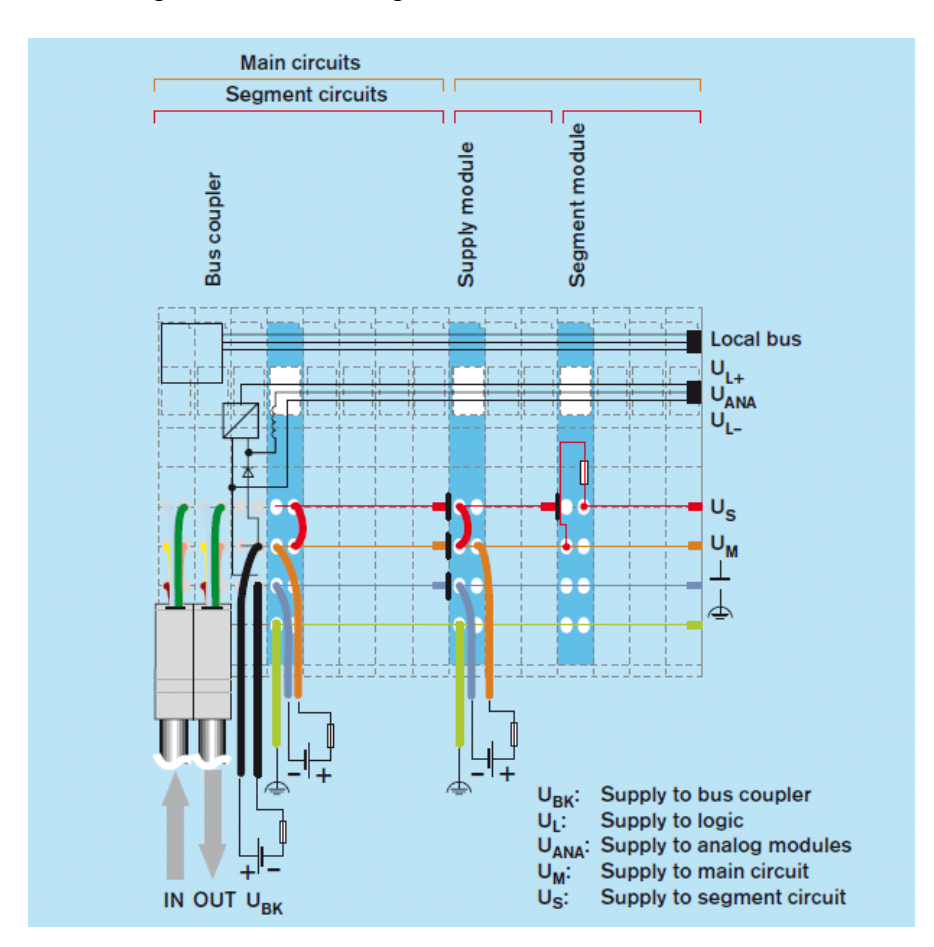

További információk elérhetőek a következő linken:

[Bosch Rexroth Electric Drives and Controls](http://www.boschrexroth.com/dcc/Vornavigation/Vornavi.cfm?Language=EN&VHist=g97568,g96071&PageID=p186794)

## **IndraWorks Engineering, IndraLogic software, első lépések:**

A software telepítés után a PC-n beállítandó a hálózati kapcsolatokban a TCP/IP tulajdonságaiban egy fix IP cím (tehát nem a hálózat osztja ki), pl.: 192.168.1.11 A lényeg, hogy eltérjen a CML10 vezérlő gyári IP címétől, ami **192.168.1.10.**

Ezután 3 rövid video bemutatón megtekinthető a PLC-vel való kapcsolódás teendői: a PLC IP címének megadása, kapcsolódás a PLC-vel, egy új projekt létrehozása, a programozói felület bemutatása (IndraLogic POU), rátöltése a PLC-re és új task létrehozása. A videok a következő linkekről letölthetőek:

**PLC segítség 1 - [Connection, new project \(video\)](http://www.pneumobil.hu/pneumobil_2013/letoltesek/plc_tamogatas/plc_segitseg_1_connection_new_project_video)**

**PLC segítség 2 - [Program running, simulation \(video\)](http://www.pneumobil.hu/pneumobil_2013/letoltesek/plc_tamogatas/plc_segitseg_2_program_running_simulation_video)**

**PLC segítség 3 - [New task \(video\)](http://www.pneumobil.hu/pneumobil_2013/letoltesek/plc_tamogatas/plc_segitseg_3_new_task_video)**